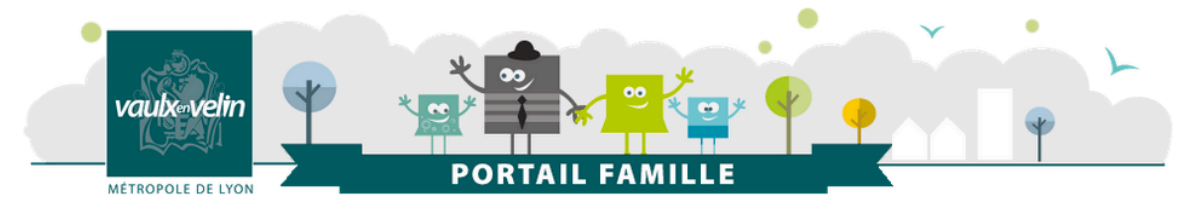

# Portail famille

# Se connecter ou créer son espace personnel Tutoriel d'utilisation - Décembre 2020 -

Pour accéder à votre espace personnel vous allez utiliser **le système d'authentification Grand Lyon Connect** 

#### **1. Vous avez déjà des identifiants Grand Lyon Connect**

2. Vous n'avez pas d'identifiants Grand Lyon Connect

# Vous avez déjà des identifiants Grand Lyon Connect > Créer votre espace perso

## **ÉTAPE 1**

- Sur la page d'accueil du portail Famille, rendez-vous dans la rubrique « **MON ESPACE PERSO** », située en haut à gauche,
- Puis cliquez sur « **s'identifier avec Grand Lyon Connect** ».

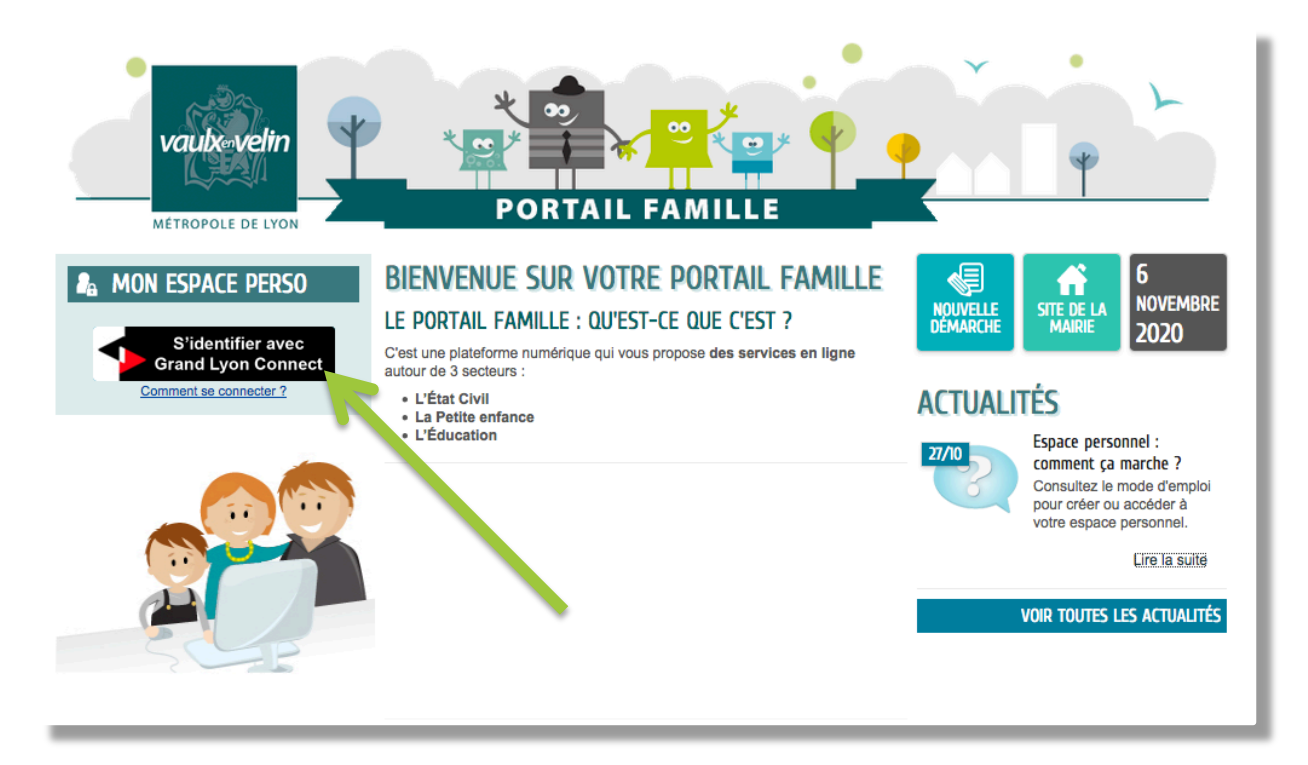

#### **ÉTAPE 2**

> Vous êtes automatiquement redirigé sur la page d'authentification Grand Lyon Connect

- Renseignez votre courriel, votre mot de passe,
- Puis cliquez sur « connexion ».

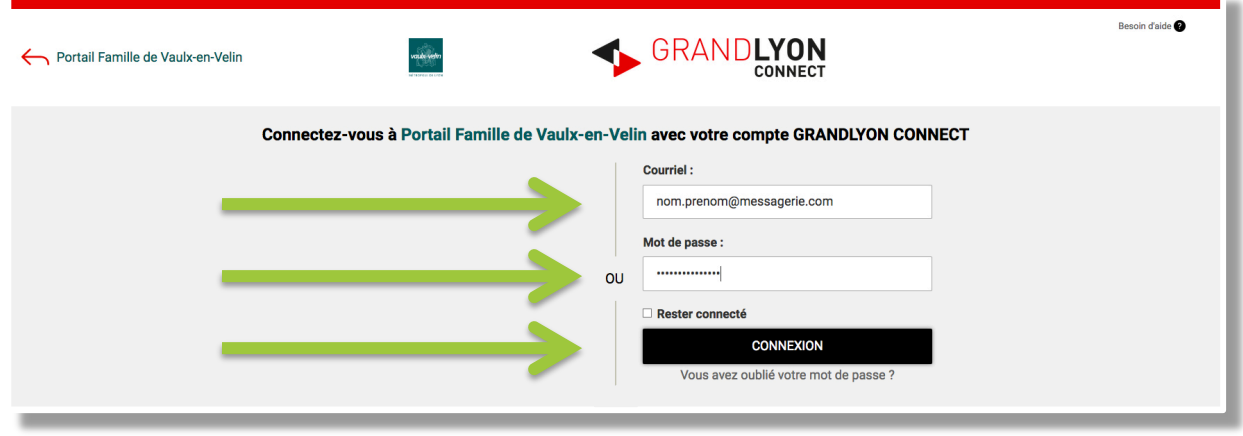

#### **ÉTAPE 3**

> Vous êtes ensuite automatiquement redirigé vers votre espace perso sur le portail Famille.

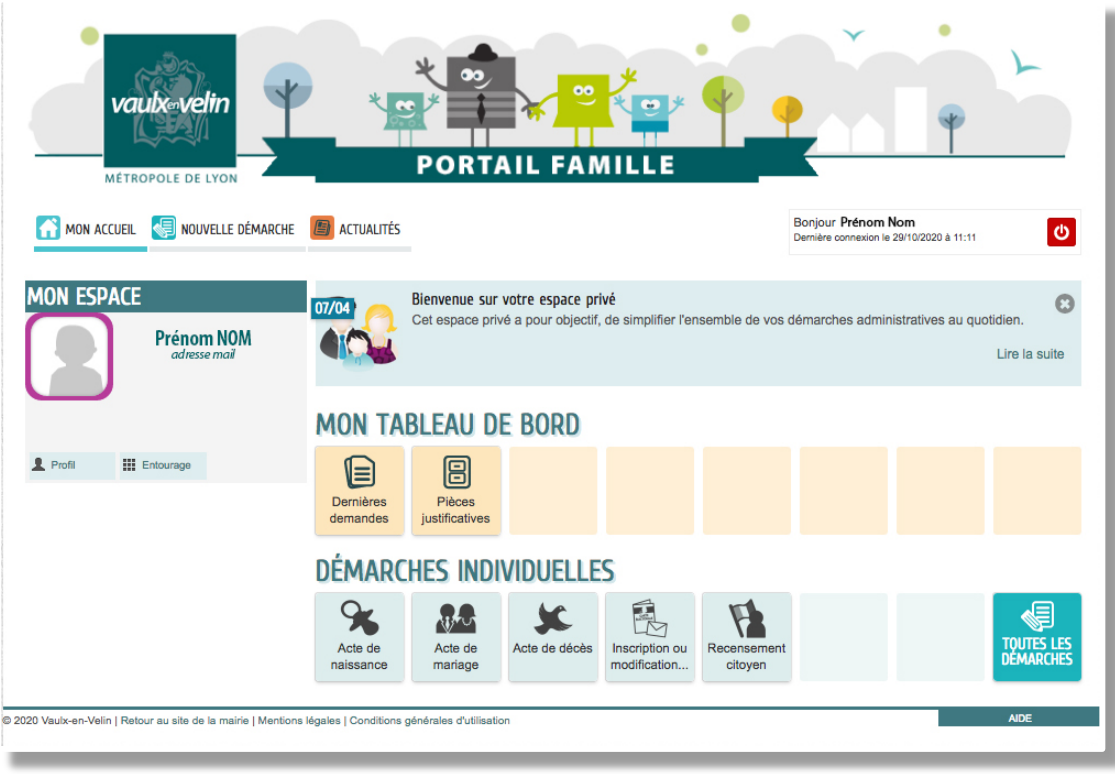

#### > Modifier le profil de votre espace personnel

Lors de votre première connexion, pensez bien à **modifier le PROFIL de votre espace personnel** (identité, adresse, moyen de contact, clé enfance…). Sur la page d'accueil du portail Famille, dans la rubrique « MON ESPACE », cliquez sur le bouton « Profil ».

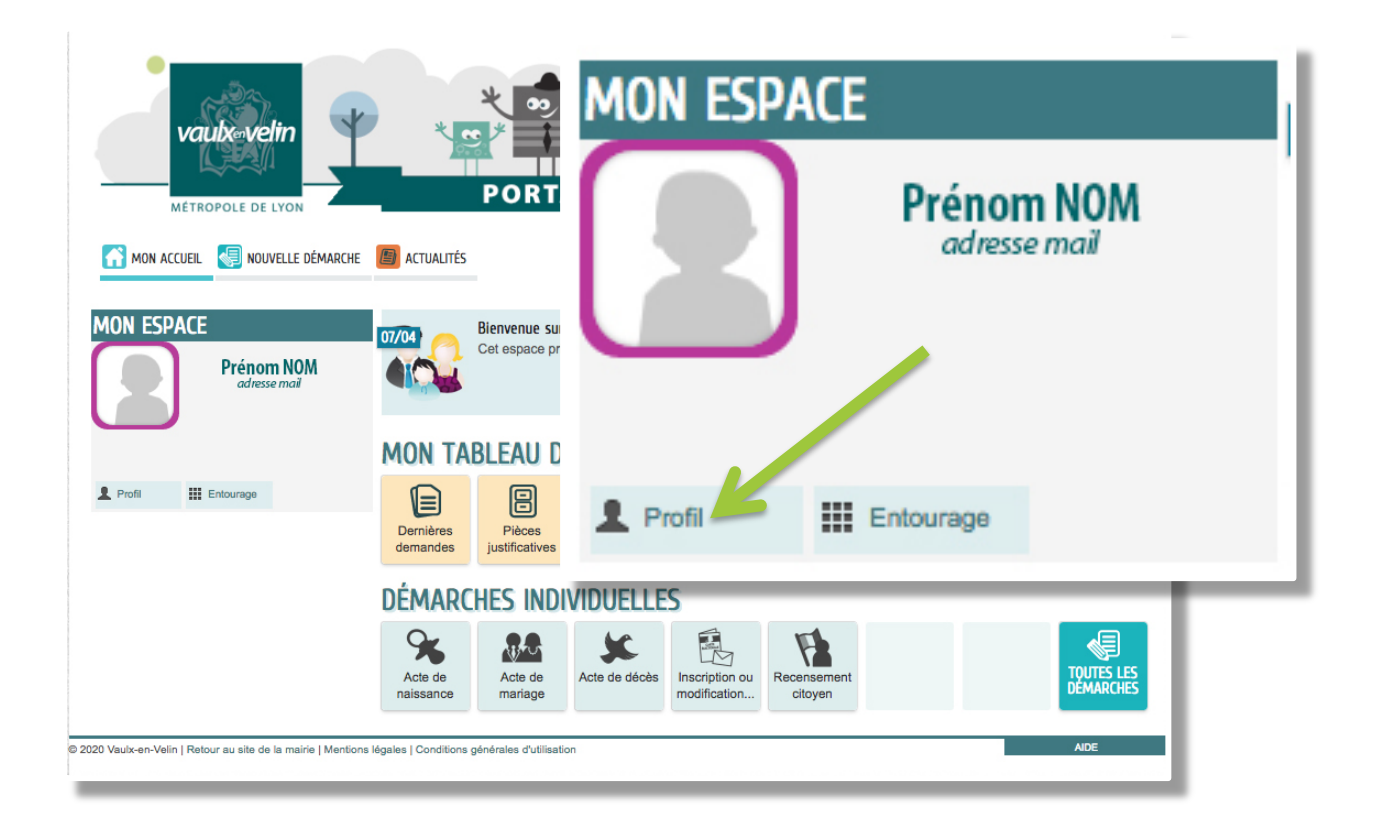

#### **ÉTAPE 1 : BONJOUR ET BIENVENUE**

• Cliquez sur « je modifie mon espace perso ».

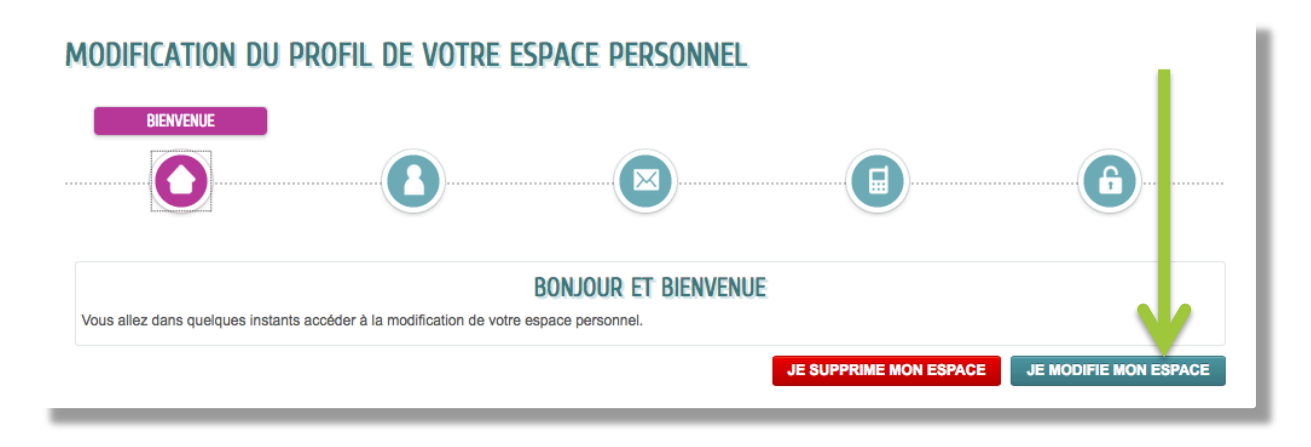

#### **ÉTAPE 2 : VOTRE IDENTITÉ**

- Renseignez les cases « identité »,
- Puis cliquez sur « suivant ».

•

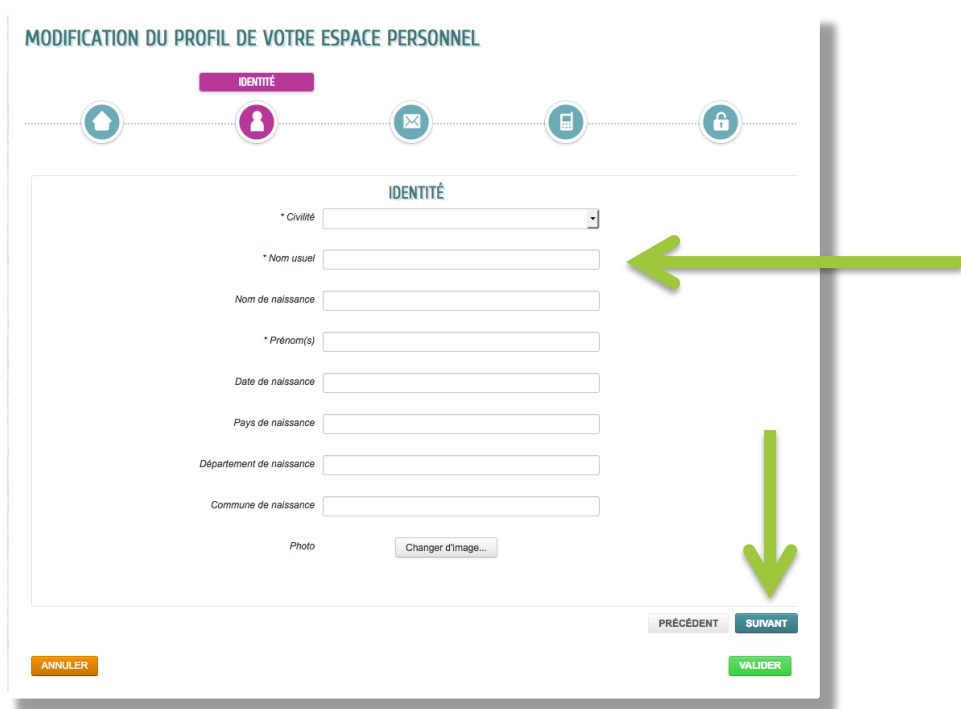

#### **ÉTAPE 3 : VOTRE ADRESSE**

- Renseignez lez cases « adresse »,
- Puis cliquez sur « suivant ». (Cette étape n'est pas obligatoire).

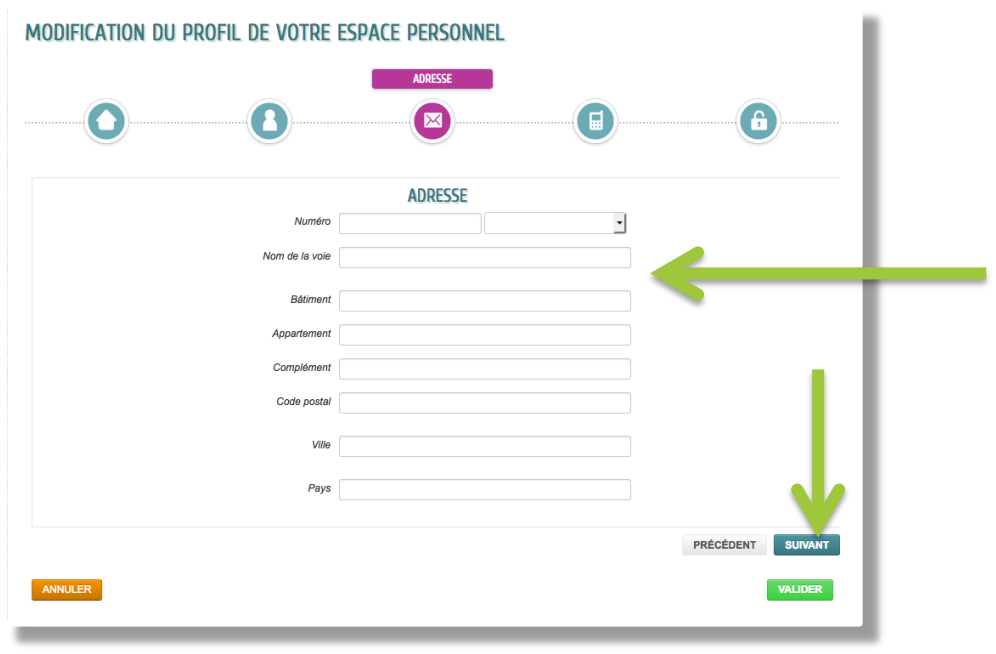

#### **ÉTAPE 4 : VOS MOYENS DE CONTACT**

- Renseignez les cases « moyens de contact »,
- Puis cliquez sur « suivant ».

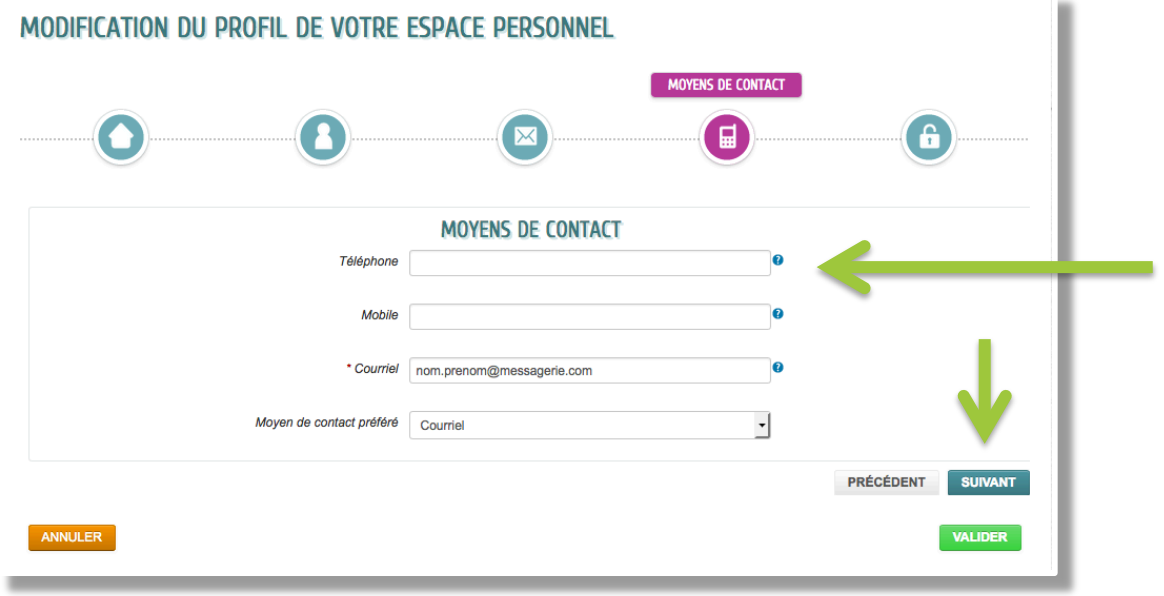

### **ÉTAPE 5 : AUTHENTIFICATION (VOTRE CLÉ ENFANCE)**

- Renseignez votre clé enfance,
- Puis cliquez sur « valider ».

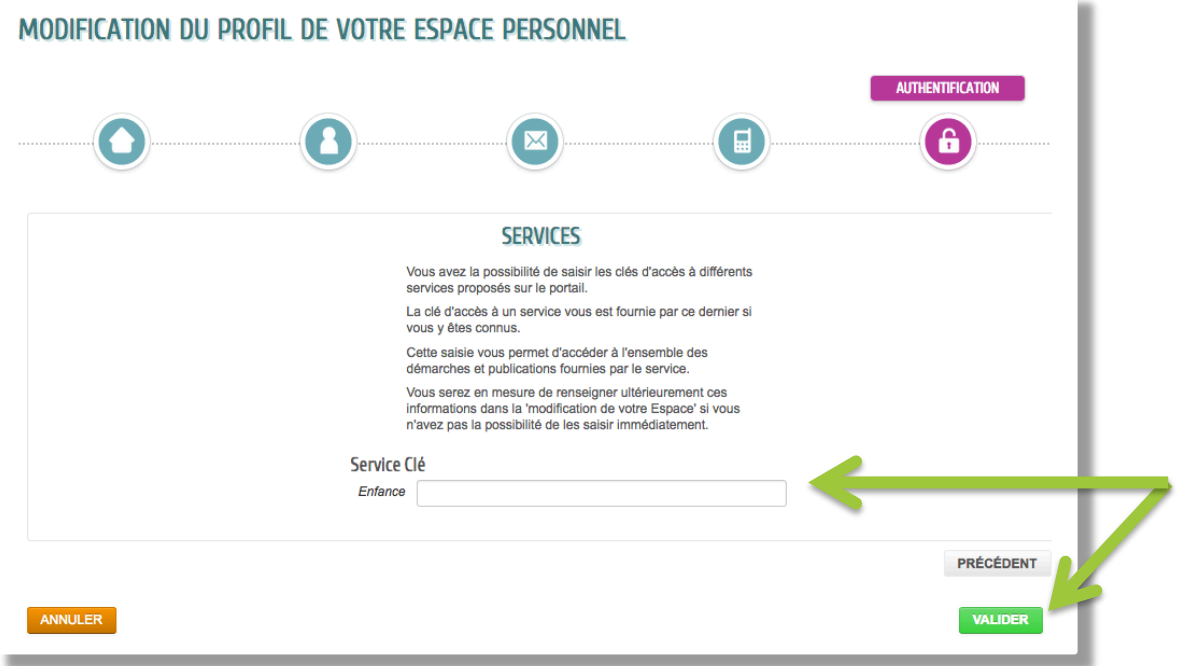

**La modification de votre profil est terminée !** 

### > Bon à savoir

#### **LA CLÉ ENFANCE, QU'EST-CE QUE C'EST ?**

Elle est unique et strictement personnelle. **Lors de la création de votre profil, cette dernière étape est essentielle et obligatoire.** Elle vous permet d'accéder à l'ensemble des services proposés par la Petite enfance et par l'Éducation.

#### **COMMENT L'OBTENIR ?**

- **Si votre enfant est déjà inscrit à certains services Éducation ou Petite enfance**  (inscriptions scolaires, périscolaires, crèche…) : vous recevrez ou avez reçu votre clé enfance par courrier.
- **Si vous n'avez encore jamais inscrit votre enfant** à un service Éducation ou Petite enfance : pour une première inscription, vous devrez obligatoirement prendre contact avec la Direction de l'Éducation ou de la Petite enfance. Dans ce cas, votre clé vous sera remise au moment de la finalisation de votre inscription.
- **La clé enfance est la même** pour les Services Éducation et Petite enfance.